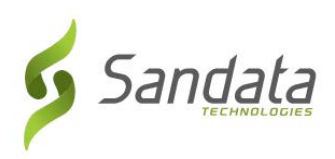

## **Sandata Telephone Visit Verification (TVV) Toolkit**

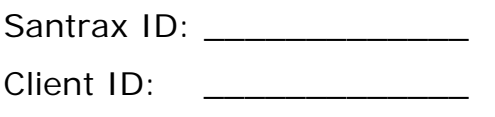

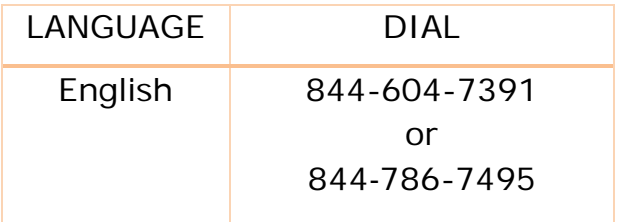

## Sick Time Calling Instructions

When calling to record sick time make sure you have your Santrax ID, Client ID and follow prompts below.

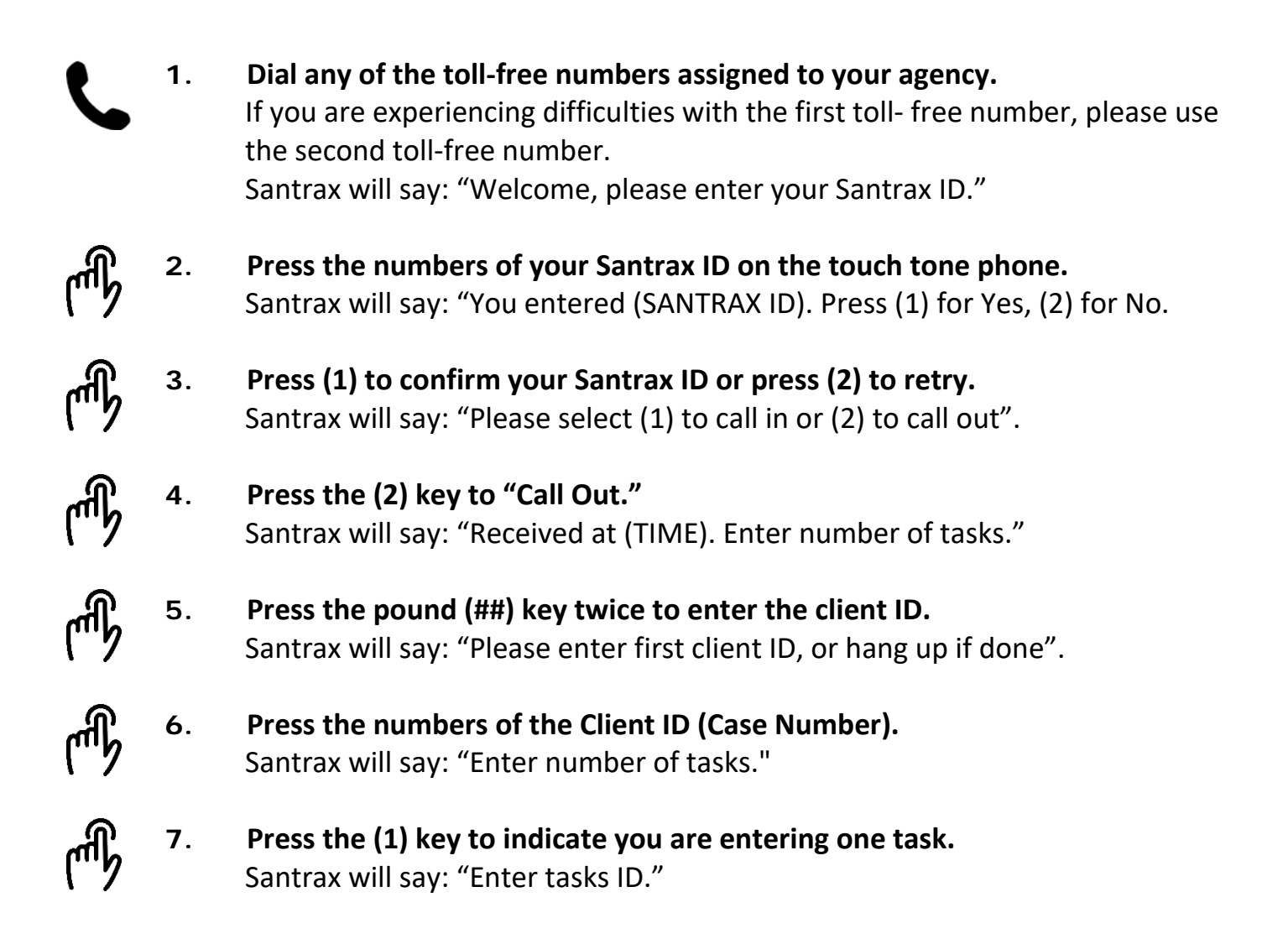

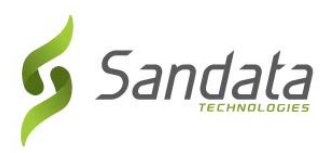

- **8. Press the Sick Time Task ID (15).**
- 

## **9. Enter the total hours of sick time.**

Note:

- Sick time must be entered in whole numbers only.
- When entering sick time hours, enter the number of hours followed by 2 zeros. For example, for 12 hours enter 1200.

Santrax will say: "Thank you, bye.

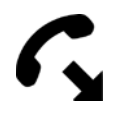

**10. Hang Up.** 

## Task ID

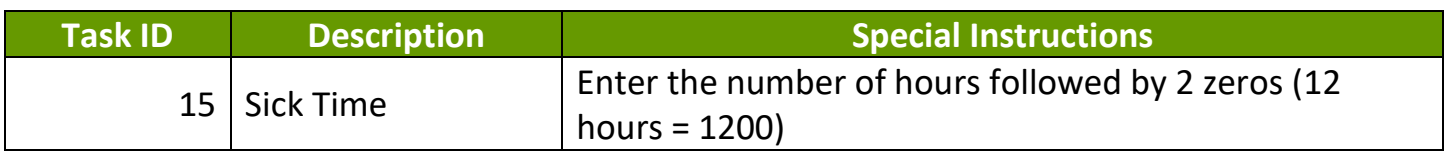